I used Vivado 2013.4 for this test (For ISE skip to page 4). I created a Vivado project targeting a KC705. I added the MCS from the catalog. I configured the MCS as follows (all the rest is left default)

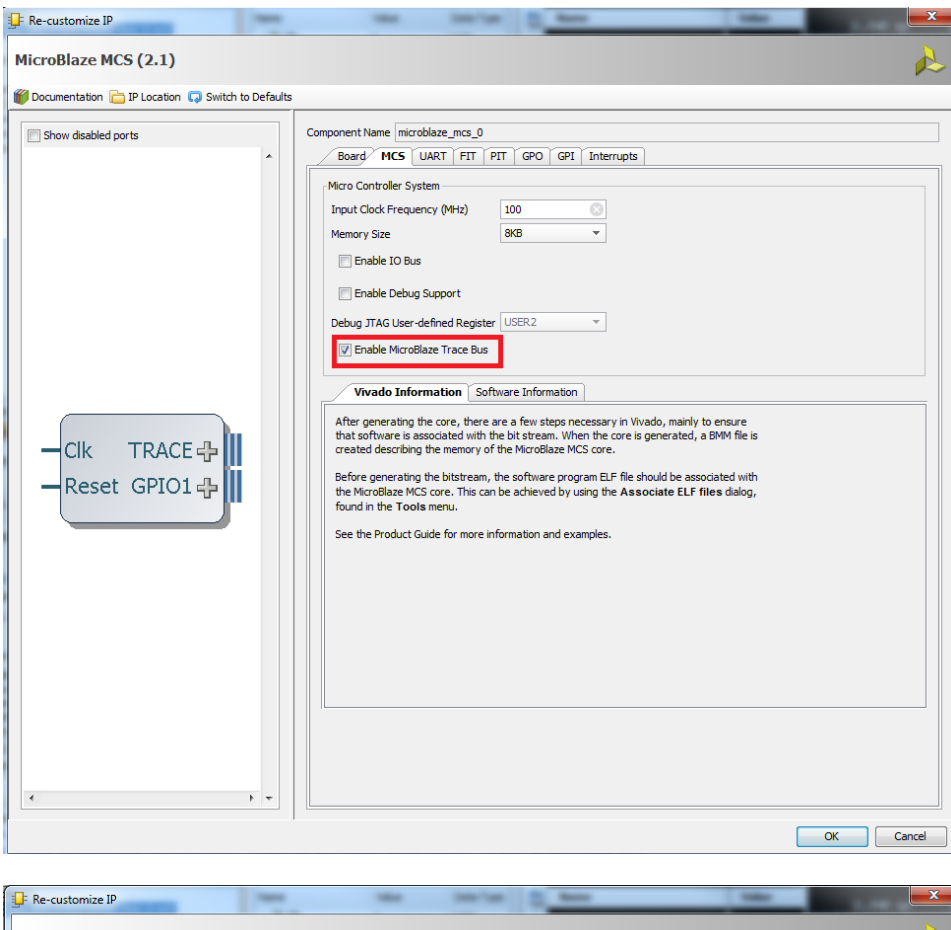

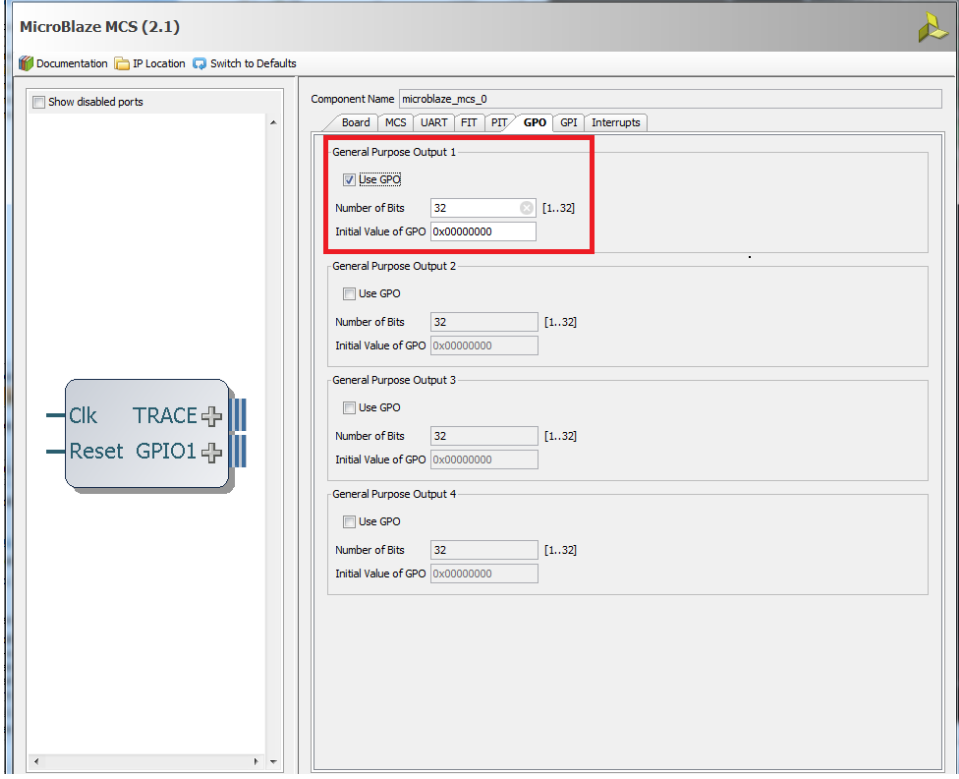

## © Copyright 2014 Xilinx

I generated the Output Products (Right Click on the MCS in design sources and select Generate Output Products)

Next, I launched SDK and created a New BSP (File -> New -> Board Support Package). This prompted me to add the XML file. I used the one in the sources directory (similar to below):

project\_1\project\_1.srcs\sources\_1\ip\microblaze\_mcs\_0\microblaze\_mcs\_0\_sdk.xml

I then created an empty application. I created my application to do a write to the GPO1. My code is shown below:

```
#include <stdio.h>
#include "xil_io.h"
```

```
int main()
{
     Xil_Out32(0x80000010, 0x12345678);
     return 0;
}
```
I got the GPO1 register address from the MCS [datasheet:](http://www.xilinx.com/support/documentation/sw_manuals/xilinx14_1/ds865_microblaze_mcs.pdf)

## **MicroBlaze MCS Register Descriptions**

Table 14: MicroBlaze MCS Address Map

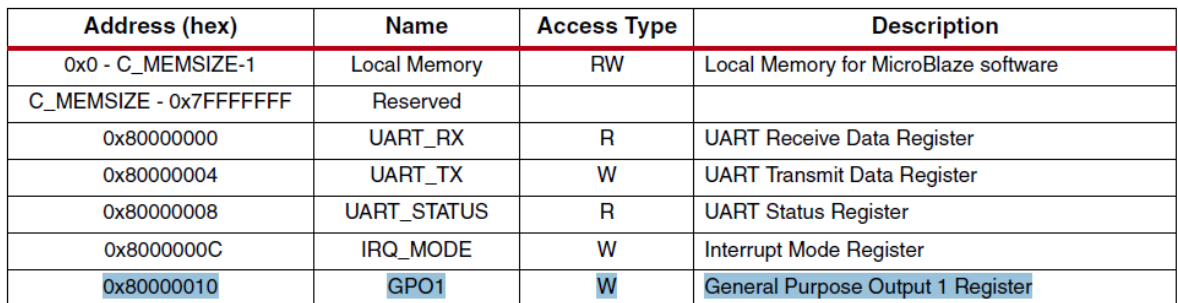

I generated the elf file. To create the mem file. I used my own script shown below:

*C:/Xilinx/14.7/ISE\_DS/ISE/bin/nt64/data2mem.exe bm ../../project\_1.srcs/sources\_1/ip/microblaze\_mcs\_0/microblaze\_mcs\_0.bmm bd ../../workspace/test\_gpo/Debug/test\_gpo.elf -bx*

*C:/Xilinx/14.7/ISE\_DS/EDK/gnu/microblaze/nt64/bin/mb-objdump.exe - S ../../workspace/test\_gpo/Debug/test\_gpo.elf > disassembled.txt*

This will generate the mem files, and a disassembled.txt file. I then added the mem files as simulation sources. I created a simple Testbench that simply generated the clk, and reset.

I then run the simulation and I added the Trace signals, and the GPO1.

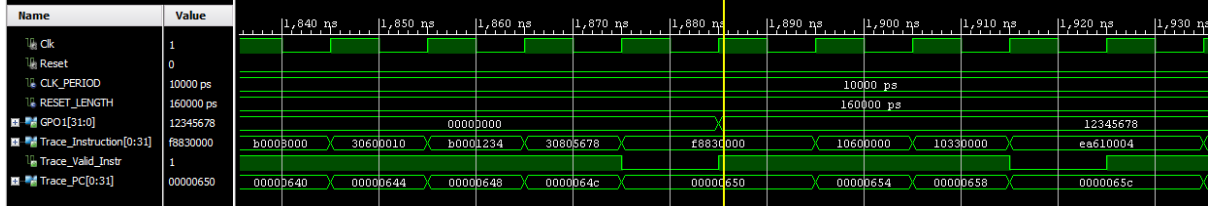

Here, you can see that the GPO1 is written to as expected. Here, you can compare use the disassembled elf and verify against the simulation results:

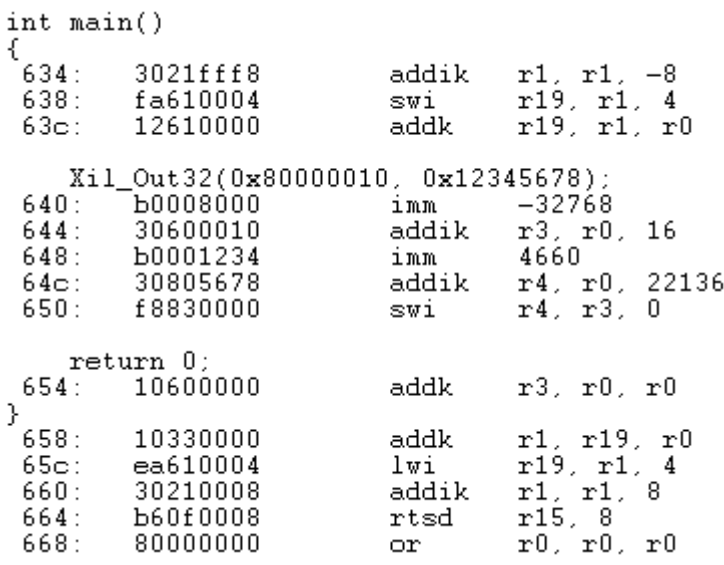

Here, I created a simple ISE project targeting the KC705. I added a new source (Coregen -> MCS). I Configured this as follows (everything else was left as default):

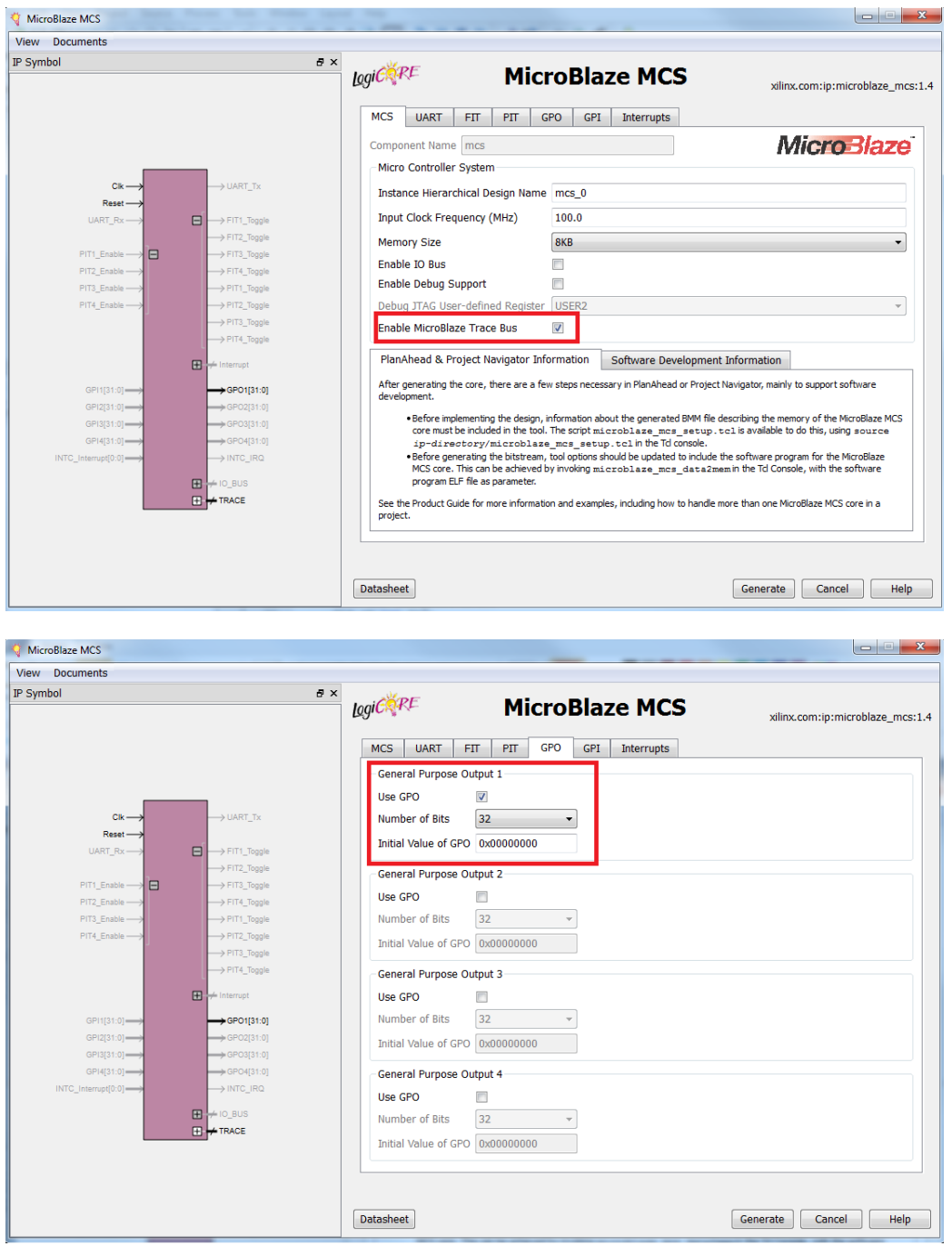

I then launched SDK. I created a new BSP (File -> New -> Board Support Package). This prompted my to add the XML file (I used the one in the ISE project):

mcs\_sim\ISE\top\ipcore\_dir

I then created an empty application. I created my application to do a write to the GPO1. My code is shown below:

**#include** <stdio.h> **#include** "xil\_io.h" **int main**() { Xil\_Out32(0x80000010, 0x12345678); **return** 0; }

I got the GPO1 register address from the MCS [datasheet:](http://www.xilinx.com/support/documentation/sw_manuals/xilinx14_1/ds865_microblaze_mcs.pdf)

## **MicroBlaze MCS Register Descriptions**

Table 14: MicroBlaze MCS Address Map

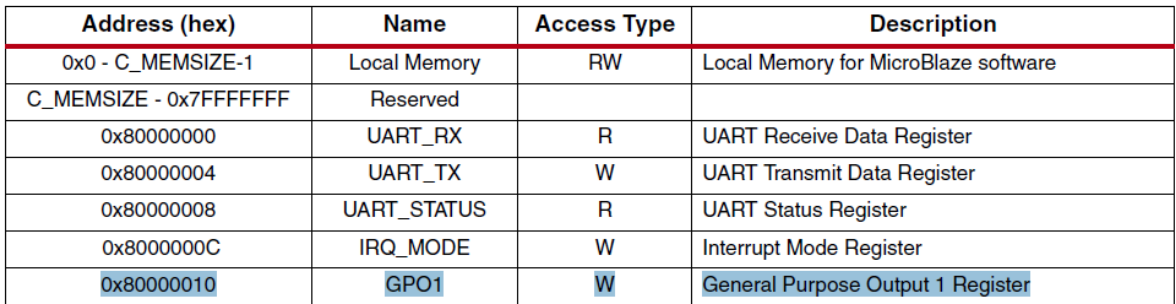

I generated the elf file. To create the mem file. I used my own script (placed in the project directory) shown below:

*C:/Xilinx/14.7/ISE\_DS/ISE/bin/nt64/data2mem.exe -bm ipcore\_dir/mcs.bmm bd ../workspace/test\_gpo/Debug/test\_gpo.elf -bx*

*C:/Xilinx/14.7/ISE\_DS/EDK/gnu/microblaze/nt64/bin/mb-objdump.exe - S ../workspace/test\_gpo/Debug/test\_gpo.elf > disassembled.txt*

This will generate the mem files, and a disassembled.txt file. I then added the mem files as simulation sources. I created a simple Testbench that simply generated the clk, and reset.

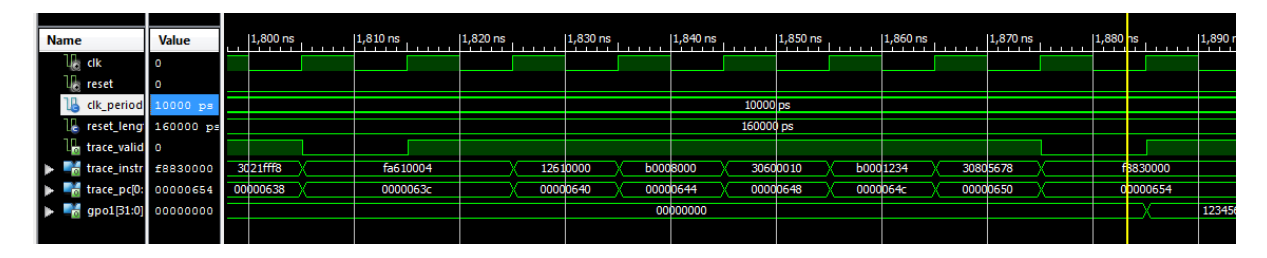

Here, you can see that the GPO1 is written to as expected. Here, you can compare use the disassembled elf and verify against the simulation results:

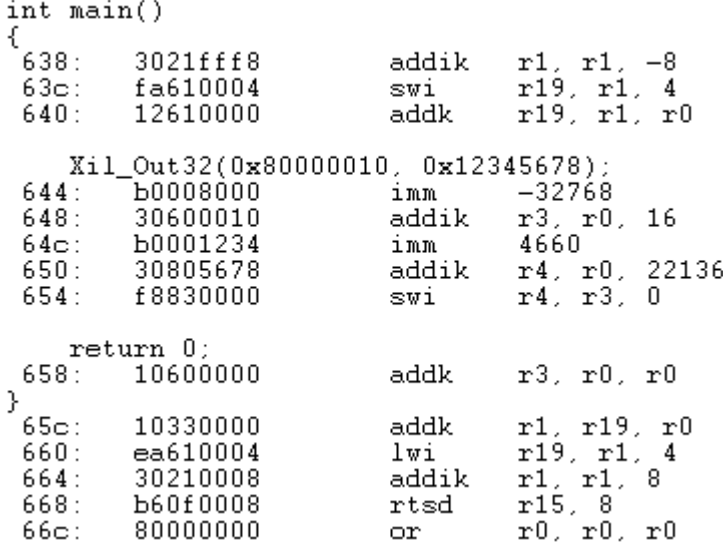